### (17년 개정 지침 의거) 파이프에셋 개정판 사용설명서

1. 개요

- 보고서 작성 난이도가 상향됨. (개정지침에는 그에 따른 품셈 상향 권고)
- 가급적 개정판 사용은 기존에 관련교육을 이수하고, 최소 몇 개월 이상 보 고서 작성업무를 수행한 경력자가 활용하는 것을 권장함.(**초보자가 사용** 하기에는 적합하지 않음)
- 2. 개정지침 중 보고서 작성시 유의해야 할 주요 항목 요약
	- 가. 맨홀, 관로, 암거로 보고서가 각각 분리됨.
		- 단 프로그램 제작배포 주체인 한국상하수도협회에서는 맨홀, 관로, 암거에 대해서 보고서 프로그램이 별도로 분리될 경우, 교육의 어려움, 관리의 어 려움, 사용자 불편을 고려하여 통합 제작 배포함.
	- 나. 모든 보고서에는 결함 캡쳐시 조사시작과 조사완료 (혹은 조사중단)가 시점과 종점에 표기되어야 함.
	- 다. 모든 관로 및 암거 조사보고서 작성시 반드시 이음부 (혹은 연성관일 경우 연 결접합부)마다 결함 캡쳐시 이미지 캡쳐를 해야 함.
	- 라. 연결관의 결함여부 관계없이 모든 연결관에 대해서 연결관존재함 혹은 결함 여부 표기해야함.
	- 마. 점수 및 등급 산출 방법이 변경됨.
	- 바. GPS위치 정보와 맨홀깊이(위도, 경도, 조사시점 맨홀의 깊이 등)를 반드시 입 력해야 함.
	- 사. 맨홀종류, 맨홀재질, 맨홀 사다리모양 등은 지침에 명기된 영문약어로 입력 혹은 프로그램 상에서 선택하도록 규정 됨.
- 3. 보고서 작성시 반드시 주의해야 할 원칙
	- 가. 모든 조사보고서의 하수관로 결함 캡쳐시, 제일 먼저 '조사시작(순주행 혹은 역주행), 가장 나중에 '조사완료' 혹은 '조사중단'을 캡쳐해야 한다.
	- 나. 이상결함은 '맨홀', '관로', '암거', '공통'으로 4가지 분류로 구분되며, 위에서부터 맨홀, 관로, 암거, 공통 으로 순서가 진행된다.

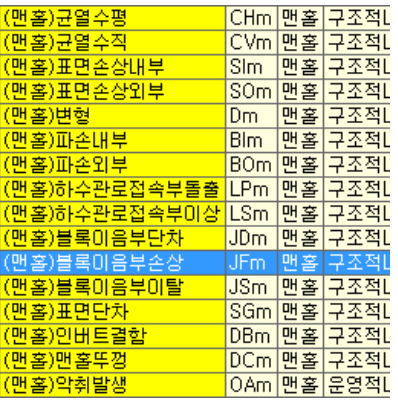

- 다. 맨홀조사보고서는
	- a. 맨홀조사보고서만 단독 작성 : 출력시 조사보고서 1건에 맨홀조사보고서만 단독 표기 출력
	- b. 맨홀조사보고서 + 관로 혹은 암거와 병합 작성 : 출력시 조사보고서 1건 에 맨홀조사보고서가 먼저나오고, 관로 혹은 암거 보고서가 연이어 나옴.

위와 같이 초기단계에는 a와 b의 2가지 유형이 존재할 수 있으나, 대체로 a유형으로 (맨홀조사보고서 / 관로 혹은 암거조사보고서 별도 입력, 별도 출력)정착될 것으로 예측됨.

- 라. 조사시작은 '(공통)조사시작(맨홀)', (공통)조사시작(순주행), (공통)조사시작(역주 행) 의 3가지가 존재함.
	- 맨홀조사보고서의 이상결함 캡쳐 첫부분은 반드시 '(공통)조사시작(맨홀)'으 로 캡쳐해야함.
	- 관로 혹은 암거보고서이면서, 순주행조사일 경우, 이상결함 캡쳐 첫부분

은 반드시 '(공통)조사시작(순주행)'으로 캡쳐함.

- 반면 관로 혹은 암거보고서이면서, 역주행조사일 경우, 이상결함 캡쳐 첫 부분은 반드시 '(공통)조사시작(역주행)'으로 캡쳐함
	- 순주행과 역주행이 1건의 조사보고서에 공통기록하게 되어있는게, 이 경우 어떻게 캡쳐를 해서 기록에 남기나?

추후 설명하겠지만, 처음캡쳐는 조사시작(순주행)…….그리고 순주행캡쳐 마지막은 조사중단…… 그 다음에 역주행 동영상을 불러와서, 역주행 동영상 캡쳐 처음은 조사시작(역주행)……마지막은 조사완료 임..

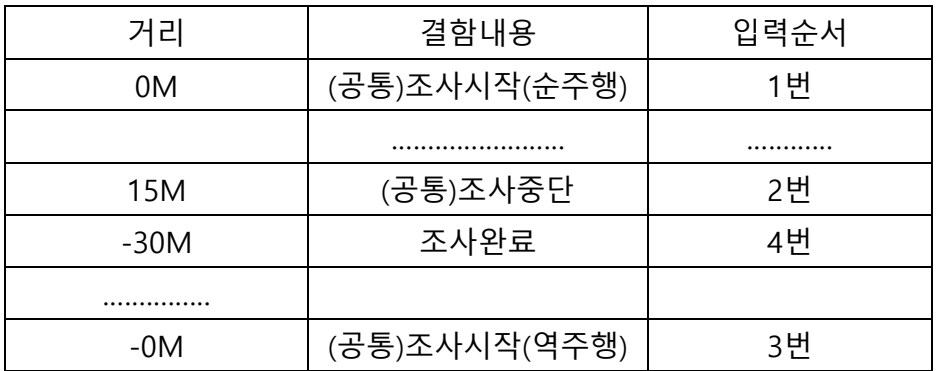

- → 입력순서는 조사완료가 4번째이지만, 프로그램 구조상 역주행은 이상 결함이 자동 정렬되면 (해당 보고서를 출력하려고 나가거나, 프로그램 을 재구동해서 로그인하면 자동정렬됨) 4번째로 입력한 조사완료가 위와 같이 중간에 위치함.
- 마. 반드시 관로, 암거의 이상결함 캡쳐시 이음부(연성관은 연결접합부)를 캡쳐해 야 한다.

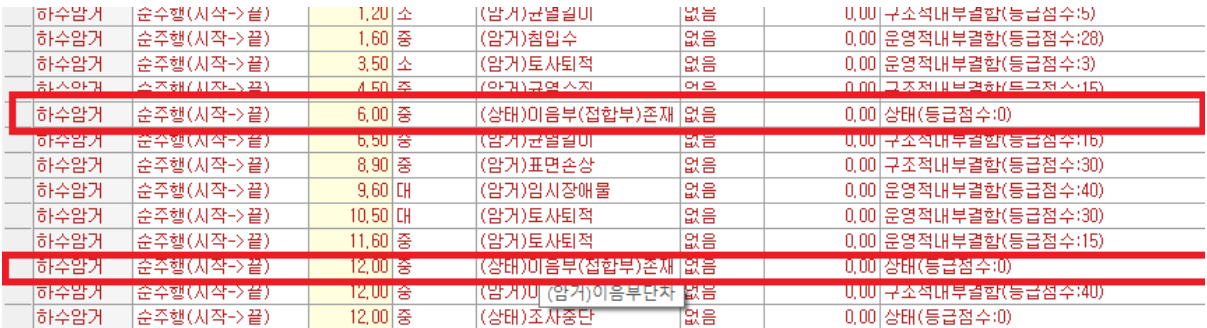

바. 연결관에 결함이 없을 경우는 반드시 연결관존재함 표기, 결함이 있을 경우 에는 연결관결함에 대해서 표기할 것

예) 5.2M 연결관존재함…….. / 7M 연결관돌출 ……

- 사. 점수계산 산출 방식이 변경되었다. (자세한 내용은 개정지침 참조)
	- ☆ 단 수작업으로 변경된 점수계산을 산출하기에는 업무가 너무 복잡하기 때 문에, 조사보고서 프로그램에서 산출된 점수계산법으로 잠정대체 한다.
	- 개정 프로그램의 점수계산법은 개정 지침을 기반으로 제작되었고, 개발자, 지침개정 작업 참여연구원, 한국상하수도협회 임직원 등에 의해서 점수계 산법에 대해서 검증절차를 거쳤다.
	- 다만, 지침에서 명기한 점수계산법은 어느 정도 작업자의 재량을 허용하기 때문에, 계산식에서 입력절차나 방식의 상이점, 입력순서나 차이 등으로 최종산출 점수가 다소 오차가 발생될 수 있다.
- 아. 모든 조사보고서 작성시 (맨홀, 관로, 암거 등) 반드시 조사시점의 맨홀에 대 해서 GPS위도, 경도와 맨홀깊이를 입력해야 한다.
- 자. 맨홀종류, 맨홀재질, 맨홀 사다리모양 등은 지침에 명기된 영문약어를 프로그 램에서 선택하도록 되어 있다.

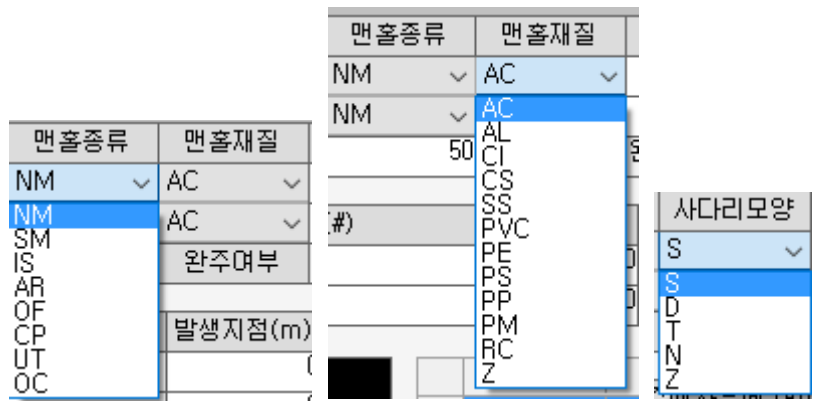

해당 영문약어는 지침을 숙독하고 반드시 숙지해야 한다.

- 4. 맨홀 조사 보고서 작성하는 법 (예시)
	- 앞에서 설명한대로, 맨홀, 관로, 암거 모두 같은 보고서작성방식으로 작 성함.
	- 1) 최초구동

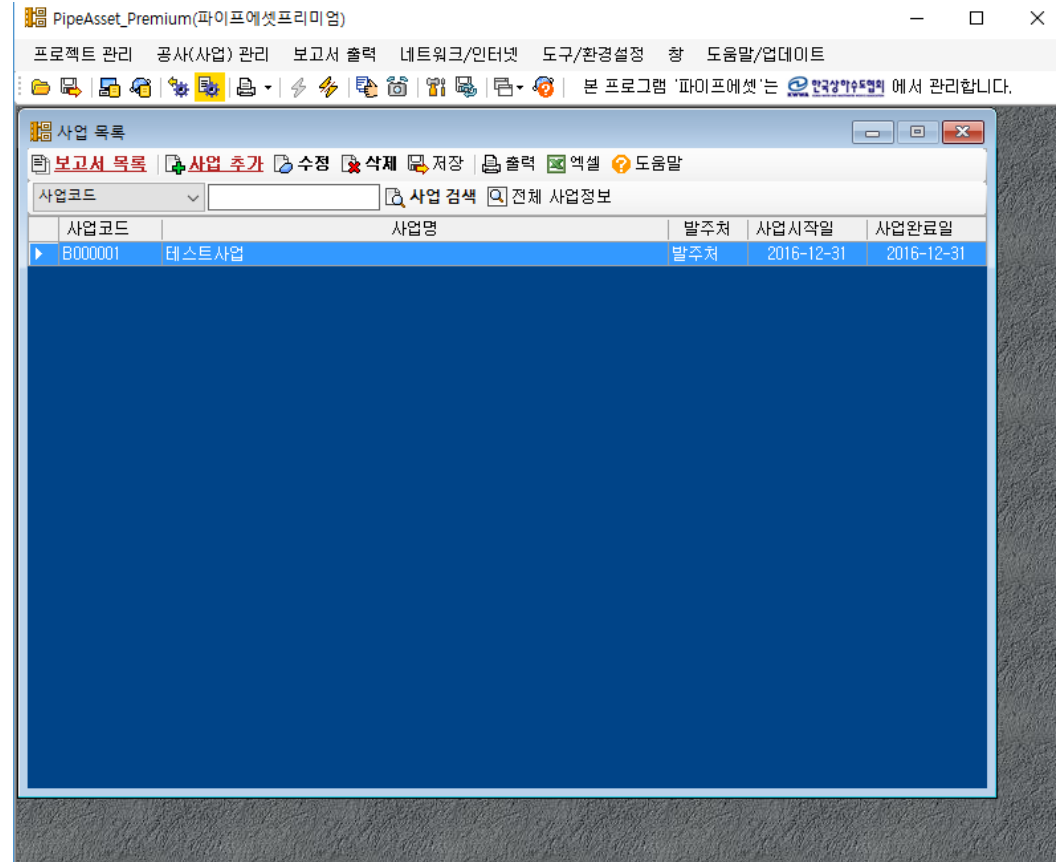

2) 프로젝트 추가

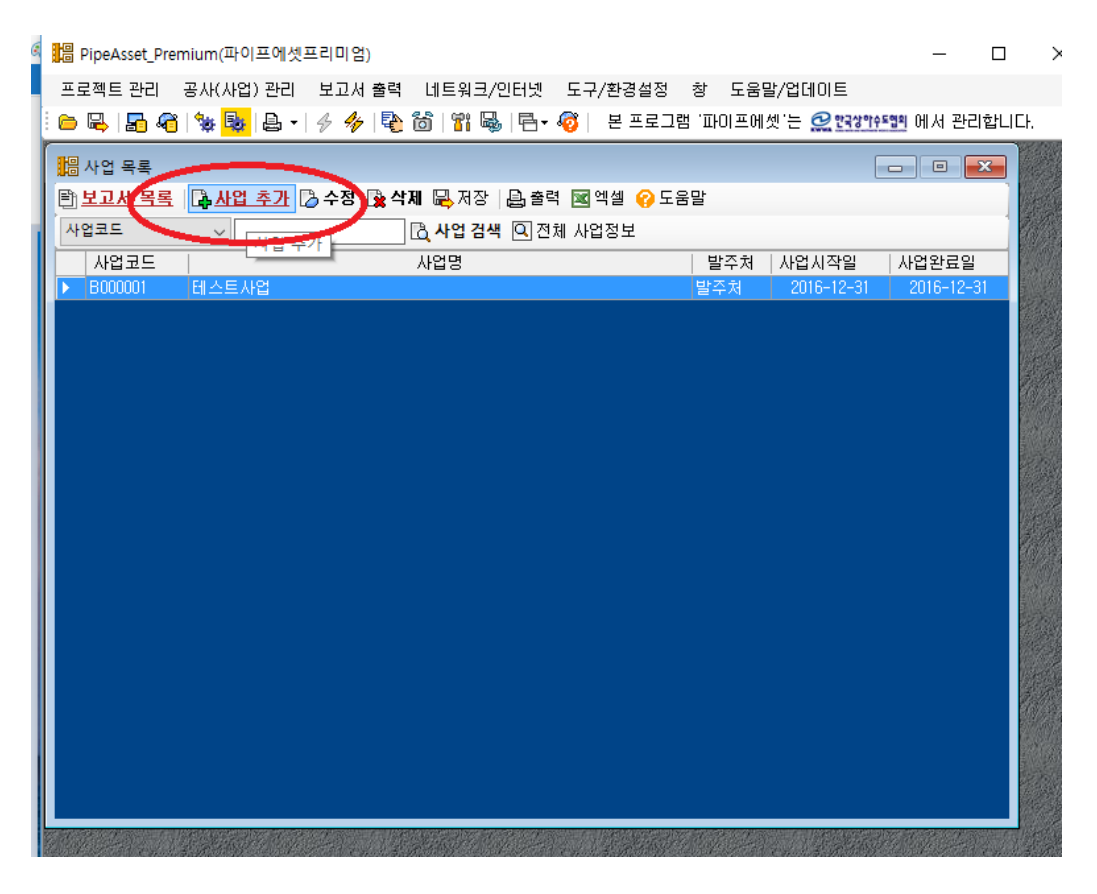

<mark>) }</mark> PipeAsset\_Premium(파이프에셋프리미엄)

 $\Box$ 

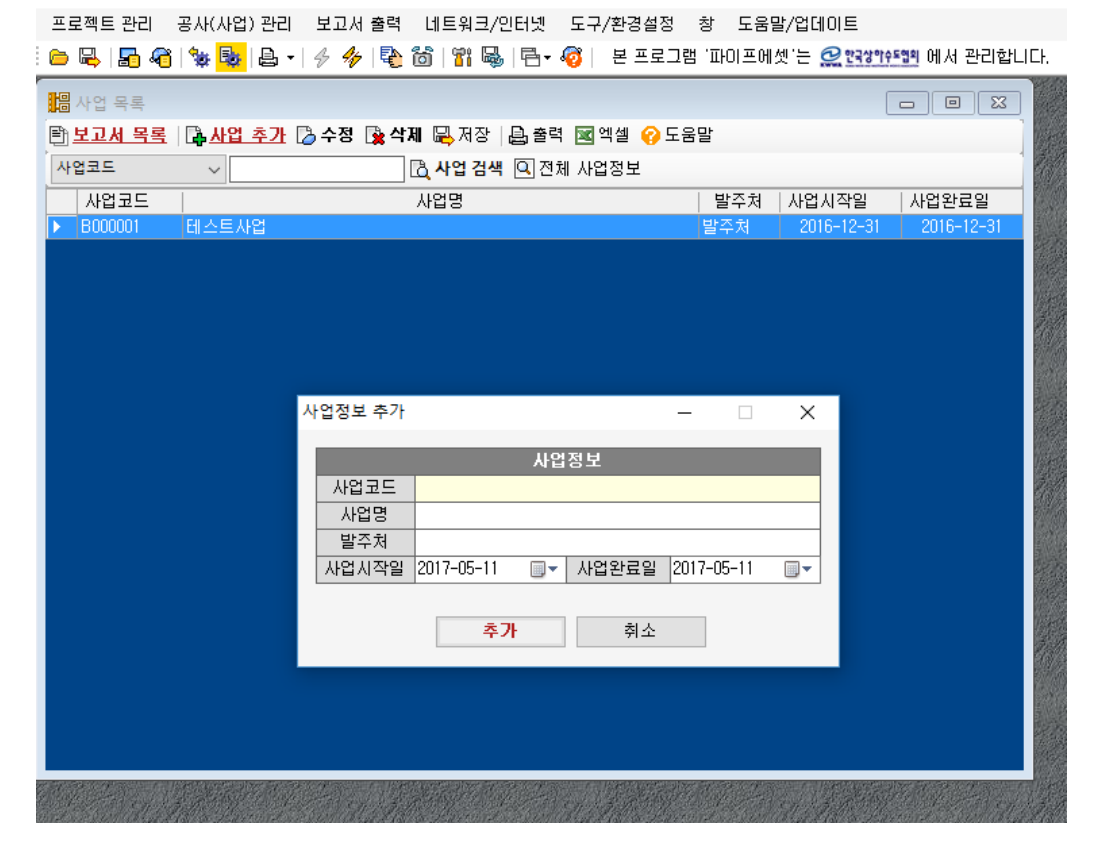

 사업코드는 관리를 위해서 임의부여하며, 가급적 알파벳 + 숫자로 지정하 되, 숫자는 00001,00002,,,00003으로 그냥 1, 2, 3 이렇게 붙이지 말고, 0000을 포함하는 일련번호로 표기

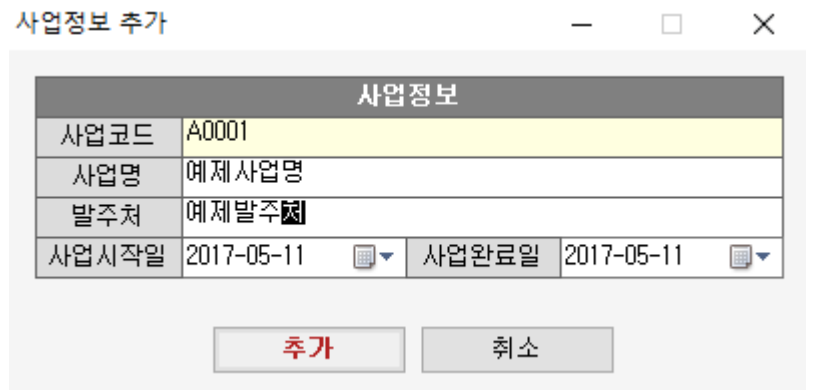

### 사업명, 발주처를 표기하고 추가버튼 클릭

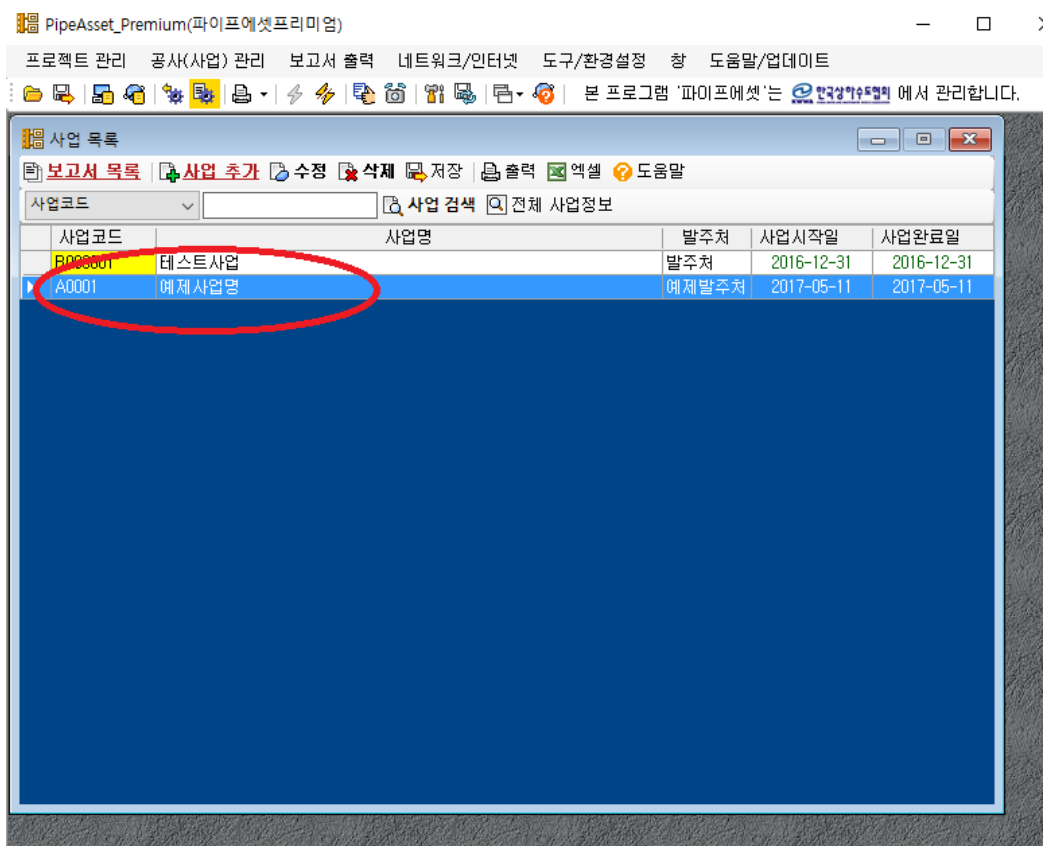

그러면 위와같이 예제사업명이 추가됨.

예제사업명을 마우스왼쪽 버튼 더블클릭으로 누름.

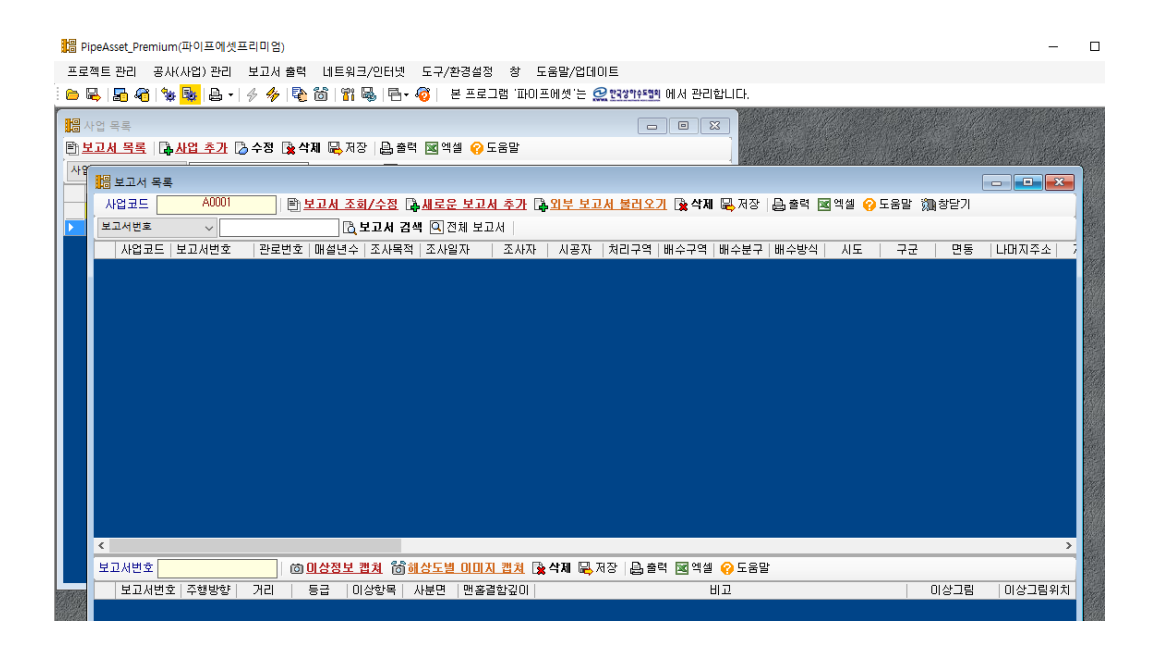

3) 새로운 보고서 추가

새로운 보고서 추가 버튼을 눌러서 보고서 추가함.

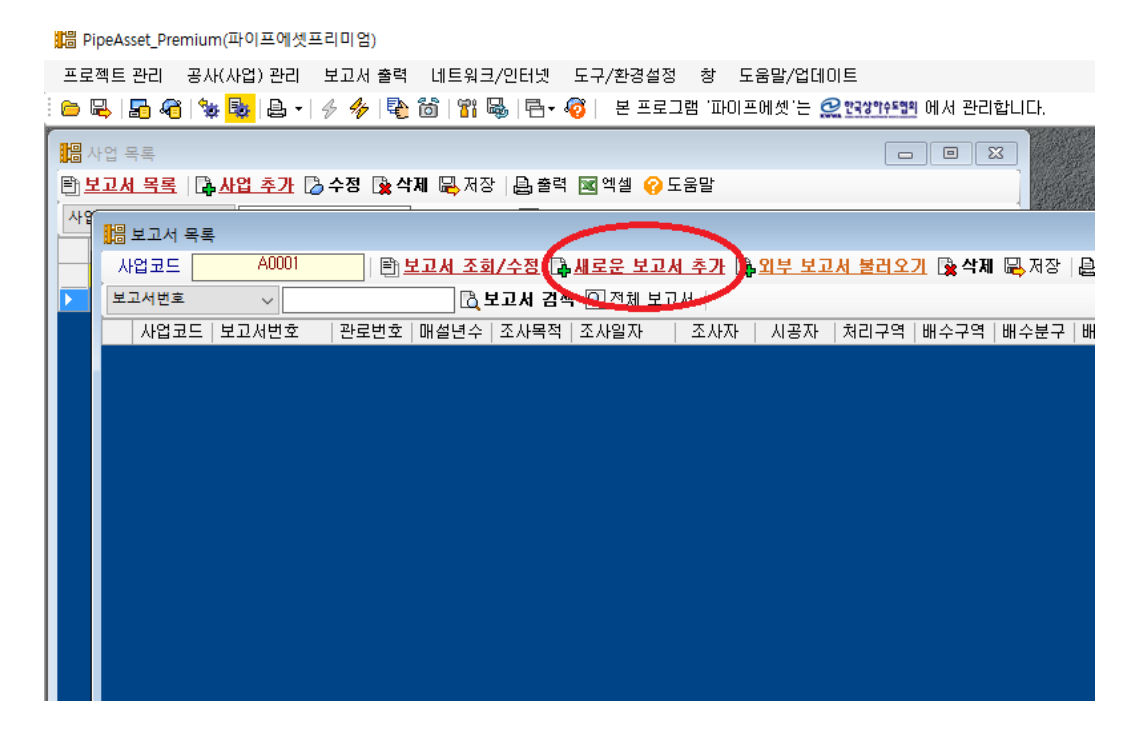

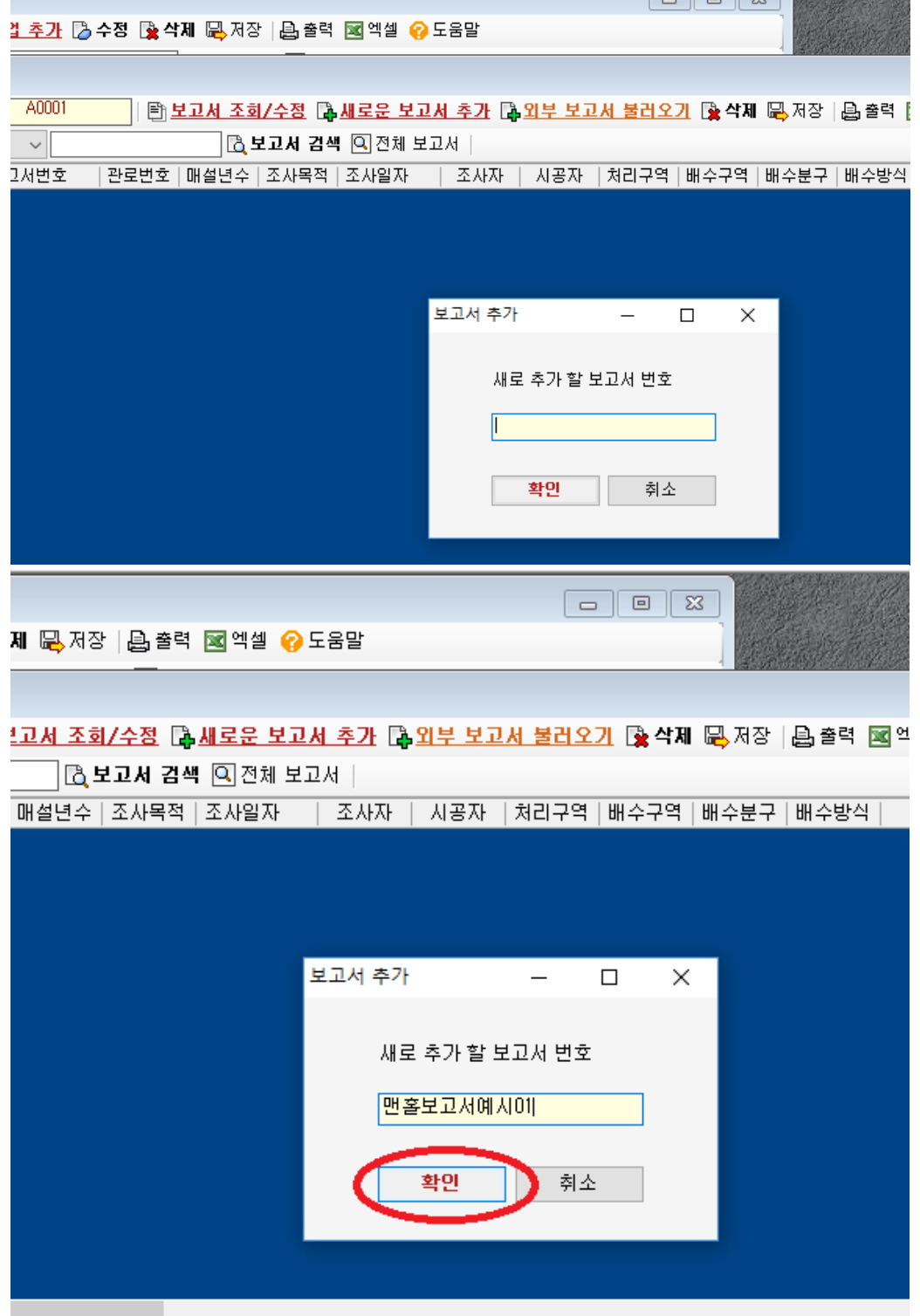

기본적으로 관로조사 보고서와 동일하게 작성 입력한다.

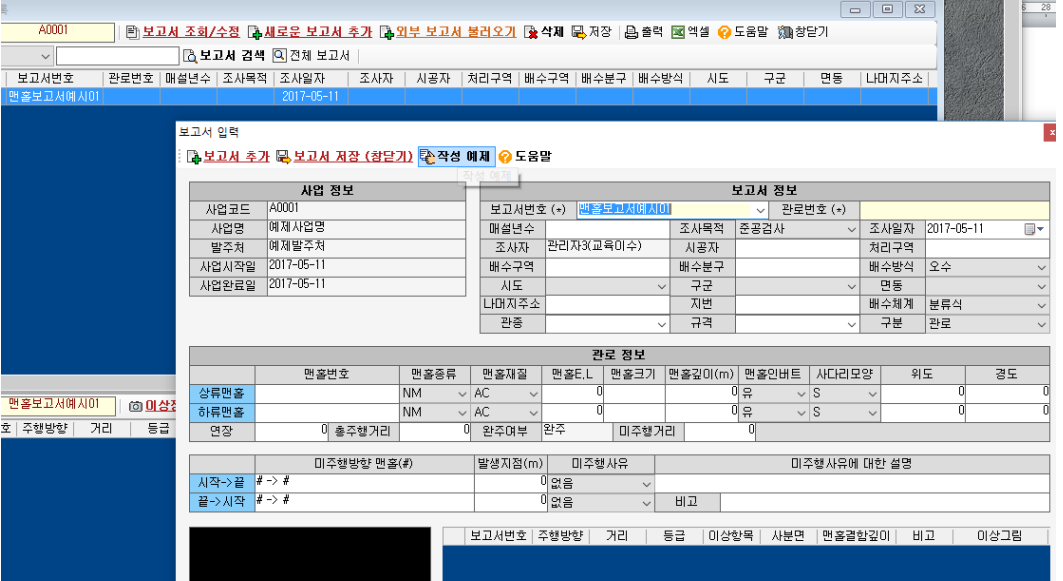

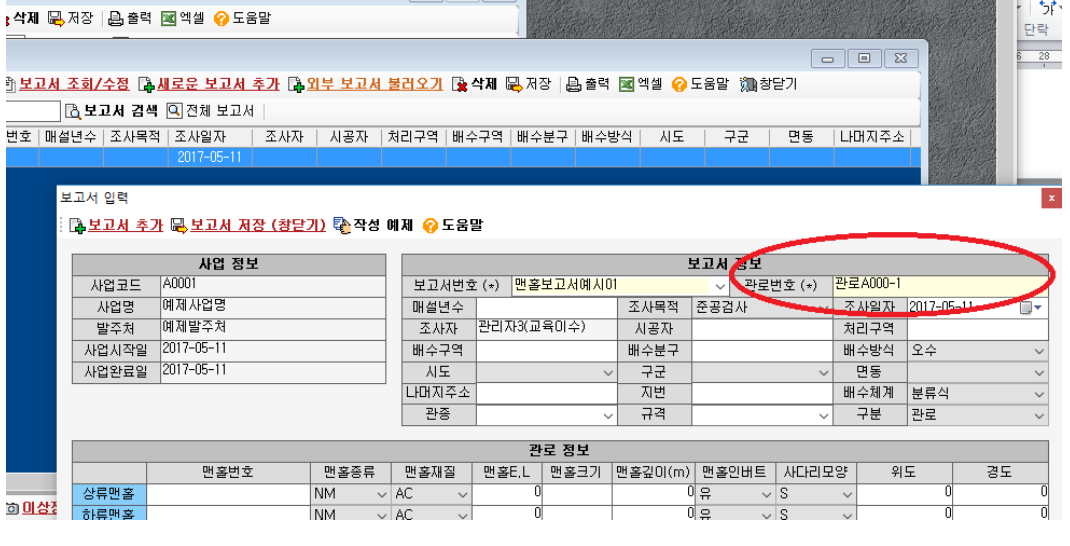

맨홀조사보고서지만, 맨홀과 연결된 관로를 입력해야한다. (맨홀이 2개이상 관 로와 연결될 경우, 연결된 관로 중 아무 관로나 입력해도 무방함)

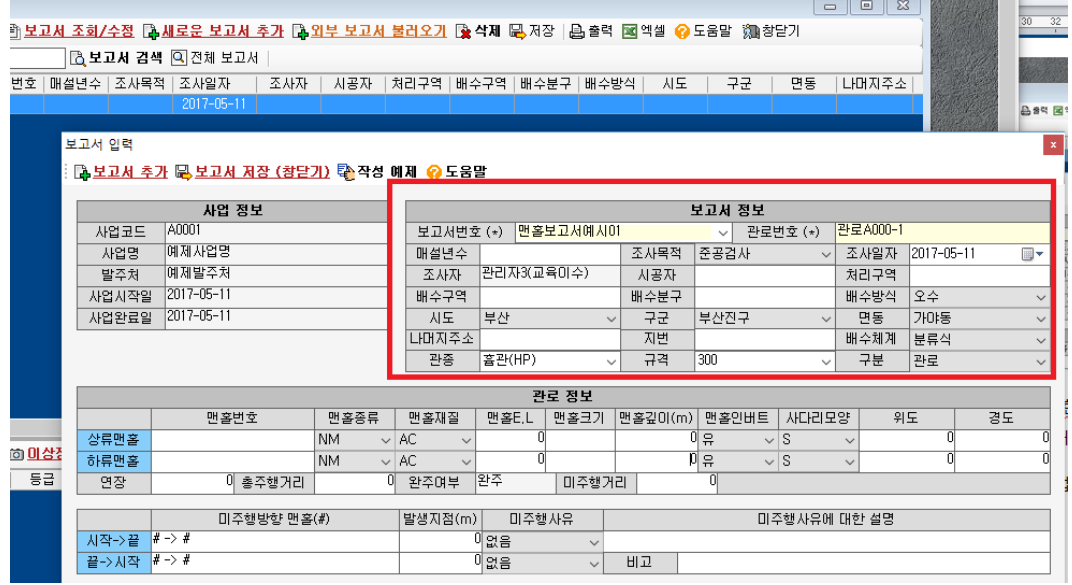

기존 관로조사보고서처럼 위의 붉은 박스안에 정보를 입력한다. 연결관로의 관종, 규격도 입력한다.

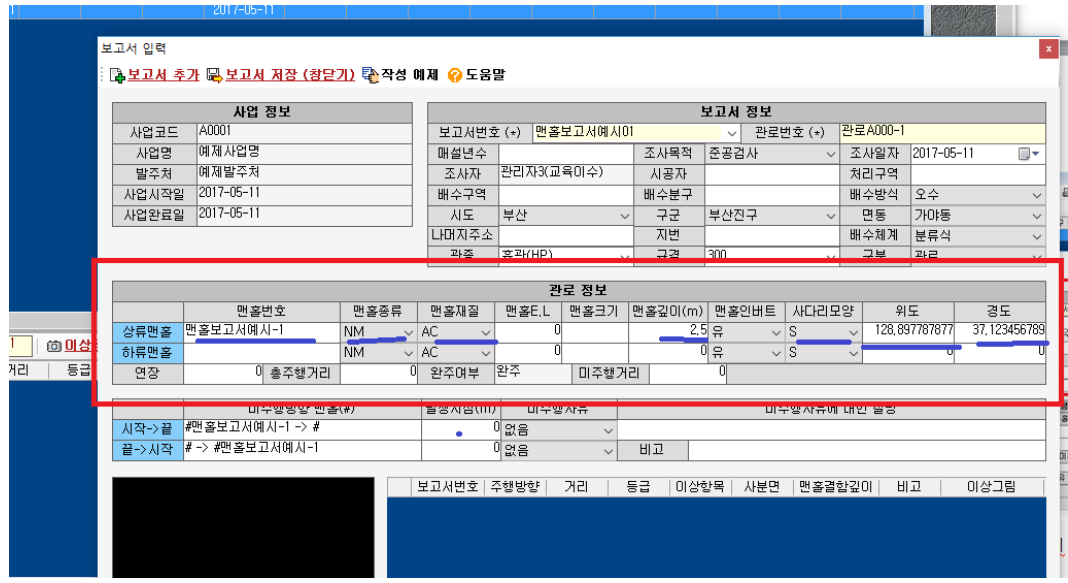

- 맨홀번호는 상류맨홀에 기입한다. 맨홀조사보고서이므로 (맨홀 1개만 조사 한 보고서) 하류맨홀번호는 기입하지 않는다. 즉 상류맨홀에 조사대상 맨 홀에 대한 모든 정보를 기입한다.
- 맨홀종류, 맨홀재질, 사다리모양은 선택항목 중에서 선택을 하고, 영문약자 표기는 지침을 참조하여 숙지해야 한다. 보고서 프로그램에는 영문약자에 대한 설명이 없다.
- 반드시 조사대상 맨홀의 맨홀깊이를 표기해야한다.

 반드시 조사대상 맨홀의 GPS 위도, 경도의 측정값을 입력한다. 소수점 9 자리까지 입력해야 한다.

| <b>Light</b> | <b>SPILLE</b>           |                           |                  |           |                           |                          |              |                       |                          |                                  |              |      |
|--------------|-------------------------|---------------------------|------------------|-----------|---------------------------|--------------------------|--------------|-----------------------|--------------------------|----------------------------------|--------------|------|
|              | 사업코드                    | B000001<br>사업코드           |                  |           | <b>맨홀조사</b><br>보고서변호 (*)  |                          |              |                       | P000002<br>관로번호 (*)<br>v |                                  |              |      |
|              | 보고서변호                   | 사업명                       | 테스트사업            |           | 매설년수                      |                          |              | 조사목적                  | 준공검사                     |                                  | 조사일자         | 121  |
|              |                         | 발주처                       | 발주처              |           | 조사자                       | 관리자3(교육미수)               |              | 시공자                   | 사공자                      |                                  | 처리구역         | k    |
| IEI.         | 사업코                     | 사업시작일                     | $2016 - 12 - 31$ |           | 배수구역                      | 배수구역                     |              | 배수분구                  | 배수분구                     |                                  | 배수방식         |      |
|              | <b>B00000</b>           | 사업완료일                     | 2016-12-31       |           |                           | 경기                       | $\checkmark$ | 구군                    | 고양시 덕양구                  |                                  | 면동           |      |
|              | <b>B00000</b>           |                           |                  |           | 나머지주소                     |                          |              | 지번                    | 20341                    |                                  | 배수체계         | ŧ    |
|              | <b>B00000</b>           |                           |                  |           | 관종                        | 홀관(HP)                   | $\checkmark$ | 규격                    | 150                      | v                                | 구분           | E    |
|              | <b>B00000</b><br>B00000 |                           |                  |           |                           |                          |              |                       |                          |                                  |              |      |
|              | <b>B00000</b>           | 관로 정보                     |                  |           |                           |                          |              |                       |                          |                                  |              |      |
|              |                         |                           | 맨홀번호             | 맨홀종류      | 맨홀재질                      | 맨홀E.L                    | 맨홀크기         | 맨홀깊이(m)               | 맨홀인버트                    | 사다리모양                            |              | 위도   |
|              |                         | 상류맨홀                      | P0001            | <b>NM</b> | $\vee$ AC<br>$\checkmark$ |                          |              |                       | 유                        | $\vee$ S                         | $\checkmark$ |      |
|              |                         | 하류맨홀                      | P0002            | <b>NM</b> | $\vee$ AC                 |                          |              |                       | 유                        | $\vee$ S                         | $\checkmark$ |      |
|              |                         | 연장                        | 이 총주행거리          |           | 이 완주며부                    | 완주                       | 미주행거리        |                       | o                        |                                  |              |      |
|              |                         |                           |                  |           |                           |                          |              |                       |                          |                                  |              |      |
|              | ≺                       | 미주행방향 맨홀(#)               |                  | 발생지점(m)   | 미주행사유                     |                          |              |                       | 미주행사유에 대한 설명             |                                  |              |      |
|              | 보고서변호                   | #P0001 -> #P0002<br>시작->끝 |                  |           |                           | 이없음                      | v            |                       |                          |                                  |              |      |
|              | 보고서                     | 끝->시작                     | $#P0002 -&P0001$ |           |                           | 이없음                      | $\checkmark$ | 비교                    |                          |                                  |              |      |
|              | 맨홀조,                    |                           |                  |           |                           |                          |              |                       |                          |                                  |              |      |
|              | 맨홀조/                    |                           |                  |           | 보고서변호                     | 주행방향                     |              | 거리                    | 등금                       | 이상항목                             |              | 사분   |
|              | 맨홀조/                    |                           |                  |           | 맨홀조사<br>맨홀조사              | 순주행(시작->끝)               |              | $0.00$ 중<br>$0.001 +$ |                          | (상태)조사시작                         |              | 없음   |
|              | 맨홀조,                    |                           |                  |           | 맨홀조사                      | 순주행(시작->끝)<br>순주행(시작->끝) |              | $0,00$ 중              |                          | 없음<br>(맨홀)표면단차<br>없음<br>(맨홀)균열수직 |              |      |
|              | 맨홀조,                    |                           |                  |           | 맨홀조사                      | 순주행(시작->끝)               |              | $0,00$ 중              |                          | (맨홀)사다리손상                        |              | 없음   |
|              | 맨홀조,                    |                           |                  |           | 맨홀조사                      | 순주행(시작->끝)               |              | $0,00$ CH             |                          | (맨홀)하수관로접속부돌출 없음                 |              |      |
|              | 맨홀조,<br>맨홀조,            |                           |                  |           | 맨홀조사                      | 순주행(시작->끝)               |              | $0,00$ CH             |                          | (맨홀)하수퐌로접속부미상 없음                 |              |      |
|              |                         |                           |                  |           | 맨홀조사                      | 순주행(시작->끝)               |              | $0,00 \approx$        |                          | (맨홀)임시장매물                        |              | 없음   |
|              |                         |                           |                  |           | 맨홀조사                      | 순주행(시작->끝)               |              | $0,00$ CH             |                          | (맨홀)인버트결함                        |              | 없음   |
|              |                         |                           |                  |           |                           |                          |              |                       |                          |                                  |              | Wir  |
|              |                         | 回                         | 미상정보 캡쳐          |           |                           |                          |              |                       |                          |                                  |              | PC 4 |
|              |                         |                           |                  |           |                           |                          |              |                       |                          |                                  |              |      |
|              |                         |                           |                  |           |                           |                          |              |                       |                          |                                  |              |      |
|              |                         |                           |                  |           |                           |                          |              |                       |                          |                                  |              |      |

하단의 이상정보 캡쳐를 클릭한다.

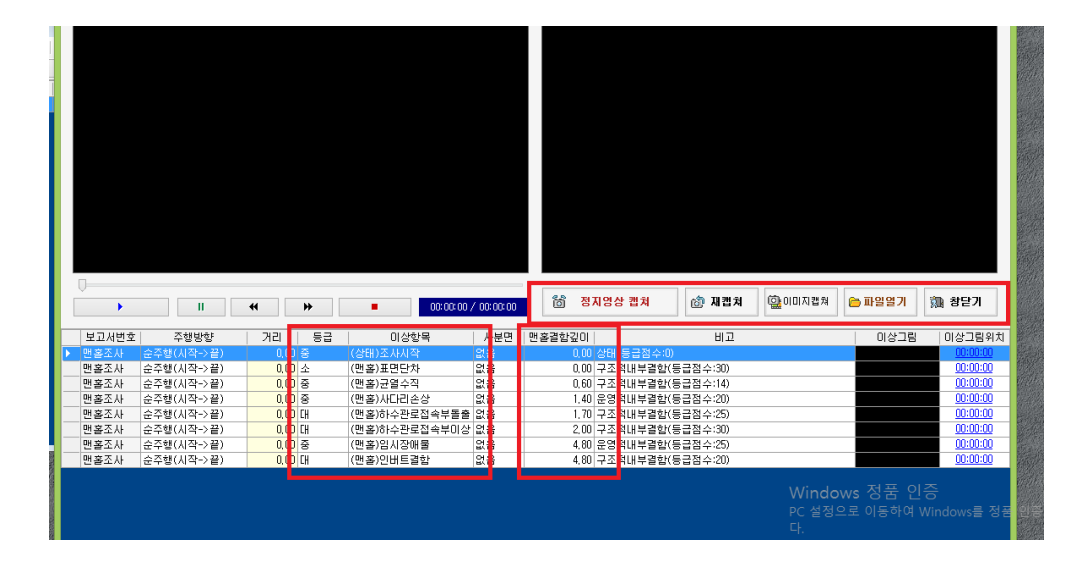

그 이후 나오는 화면에서 정지영상 캡쳐, 이미지캡쳐 등을 이용하여 이상 항목을 체크한 후 각각의 이상항목 내용과 맨홀결함 등급, 깊이 등을 체크 한후 창 닫기를 클릭한다.

● 주의 1: 맨홀조사 보고서의 처음 시작은 반드시 '(상태)조사시작(맨홀)'

을 입력해야 한다. 또한 맨홀결함 표기이후, 맨 마지막은 반드시 '(상태) 조사완료(맨홀)'를 체크해야 한다.

● 주의 2: 맨홀 이상결함은 이상결함 목록 별로 앞부분에 '(맨홀)'이라는 표시가 있다. 해당 결함을 반드시 체크해야 한다.

예를 들어 임시장애물의 경우, 맨홀조사보고서에서는 '(맨홀)임시장애물' 을 선택해야 한다. (관로)임시장애물이나 (암거)임시장애물을 선택하면 안된다.

기존 이상결함 목록 에는 임시장애물이면, 관로 내에 임시장애물만 존 재하였으나, 개정지침에는 맨홀, 관로, 암거 가 각각 존재한다. 따라서 이상결함을 선택할 때 작성하는 보고서의 용도에 따라서, 맨홀조사보 고서이면 (맨홀), 관로조사보고서면 (관로) 암거조사보고서면 (암거)로 이상결함 앞에 표기된 머리말을 확인하고 결함을 체크해야 한다.

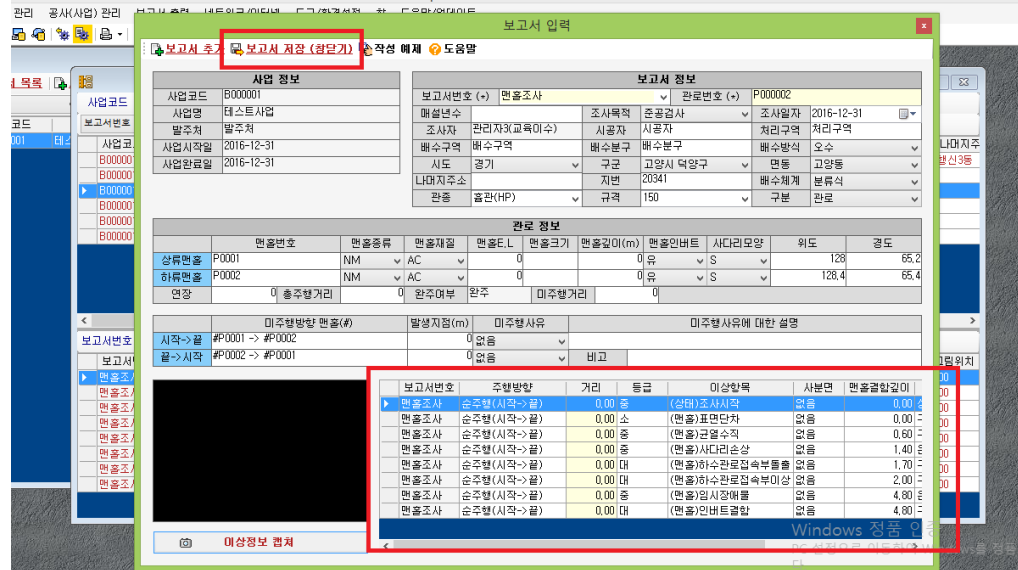

그러면 하단에 입력한 이상내역들이 기록이 되고 상단의 보고서저장(창닫 기) 버튼을 클릭 시 해당 맨홀에 관한 보고서가 완료가 된다. 조사한 맨홀

# 만큼 해당 작업을 반복하여 실행하면 맨홀조사 보고서는 완료된다.

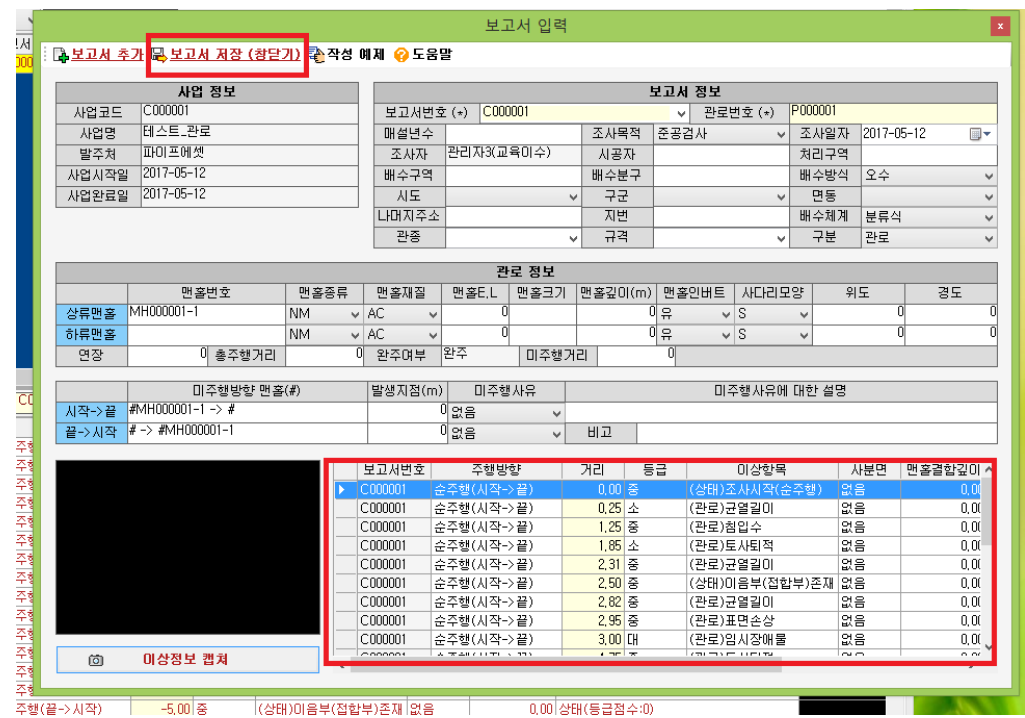

- 5. 관로조사보고서(순주행 + 역주행) 작성하는 법 (예시)
	- 1) 최초구동

맨홀조사 보고서 작동하는 법과 동일

2) 사업코드 추가

맨홀조사 보고서 작동하는 법과 동일

3) 새로운 보고서 추가

새로운 보고서 추가

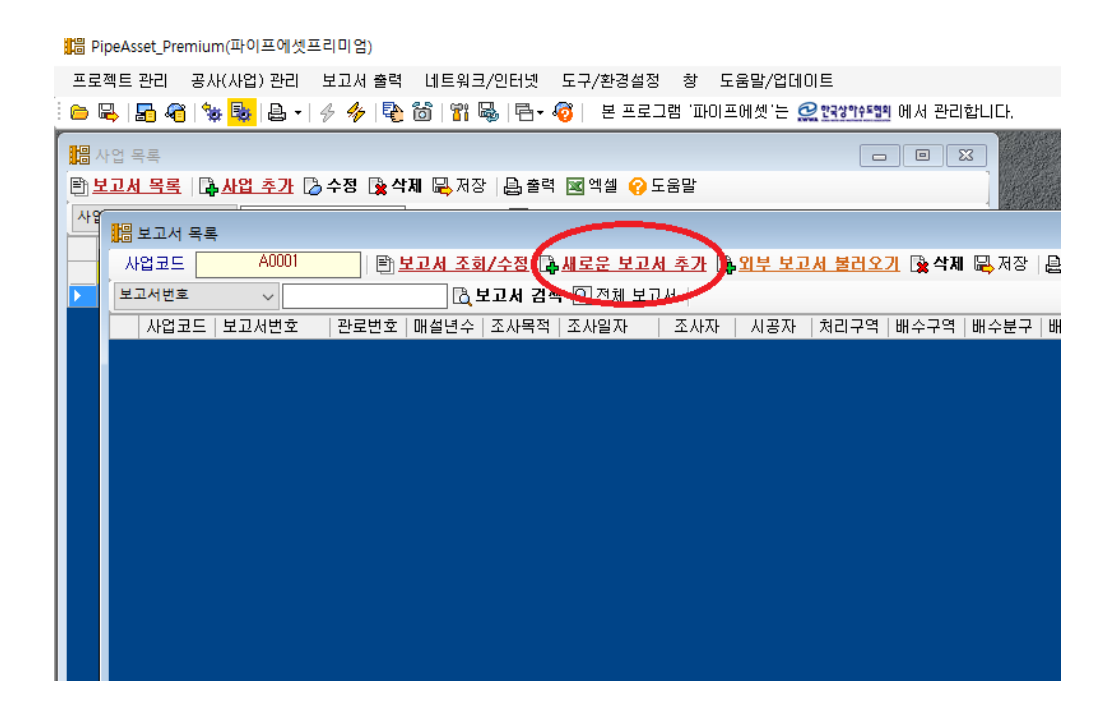

기존의 관로 보고서와 동일하게 입력

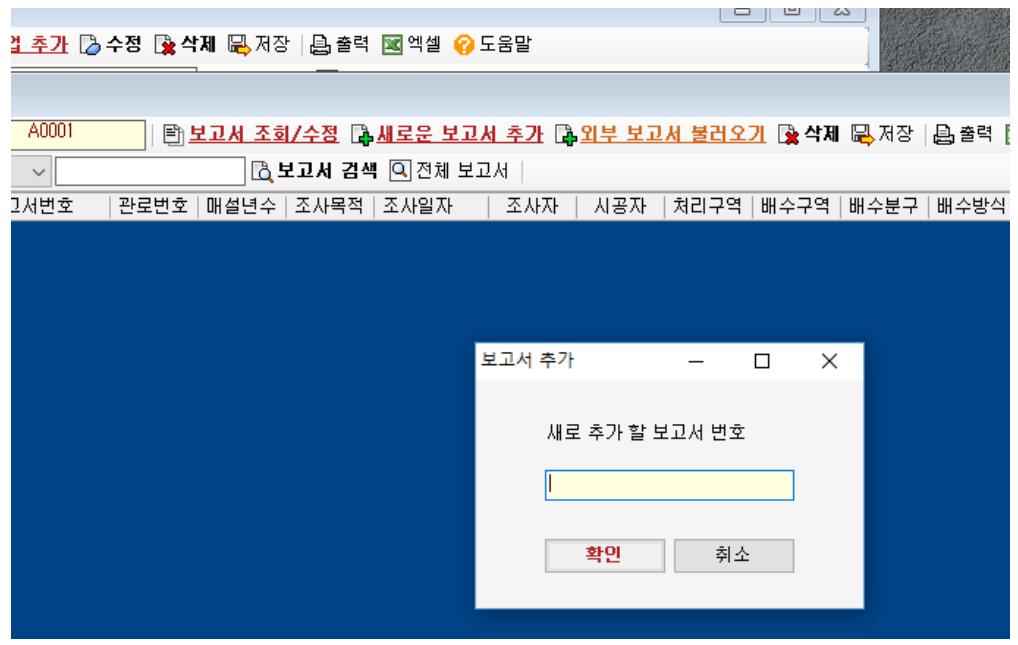

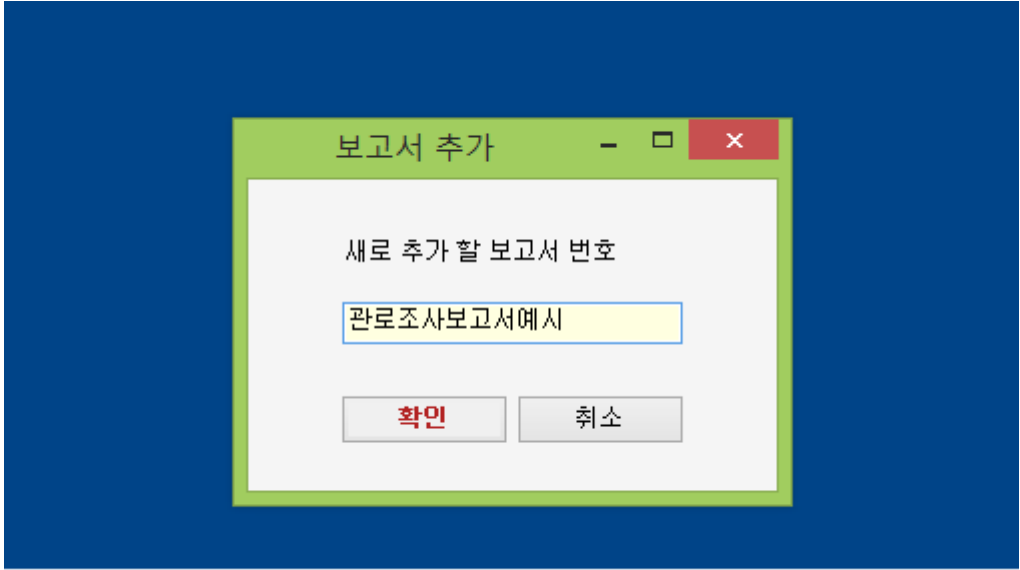

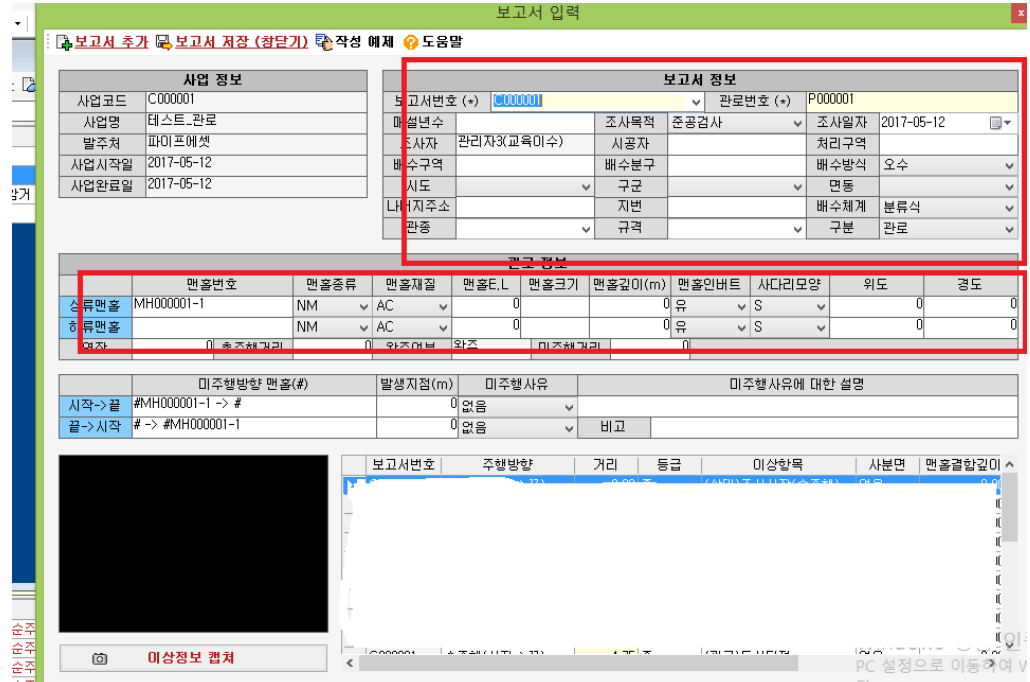

그 이후 기존의 맨홀조사보고서 작성법과 유사하게 조사한 해당 관로의 정보를 입력한다. 그 후 해당 맨홀의 상류맨홀(시작 지점)과 하류맨홀(끝 지점)의 정보를 입력하고 해당 맨홀의 GPS 정보를 입력한다

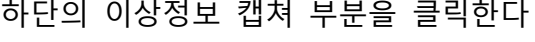

**DEALTH** 

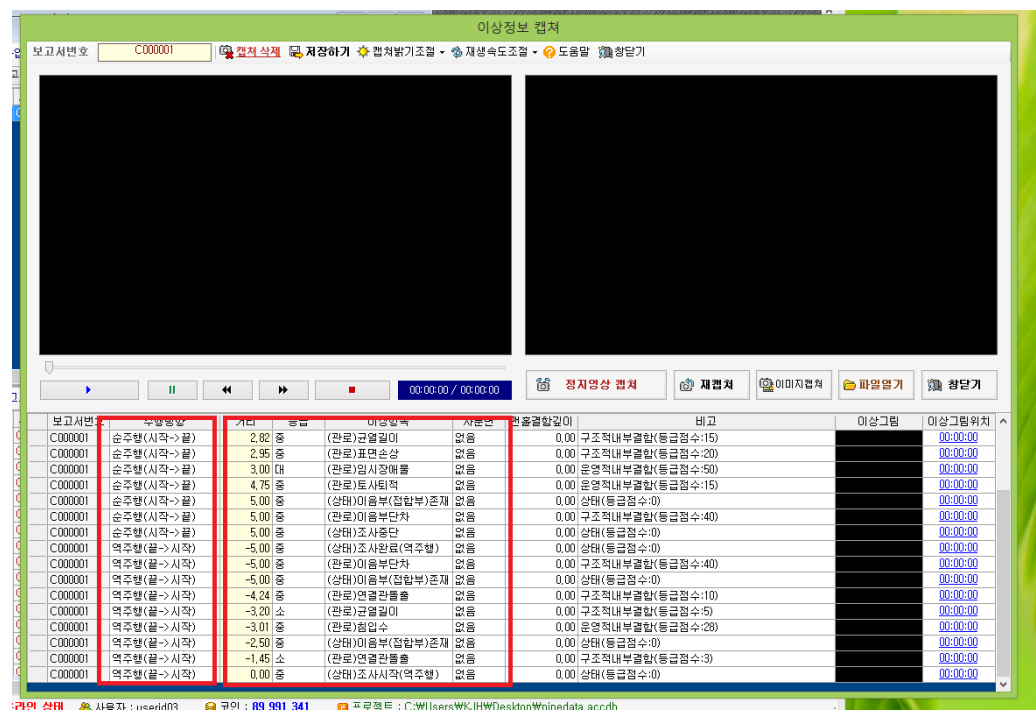

- 주의 1 : 앞에서 기술한대로, 반드시 조사시작 -> 조사완료 혹은 조사 시작 -> 조사중단 을 맨 앞과, 맨 뒤에 입력해야 한다.
- → 순주행(정주행)과 역주행의 조사시작, 완료가 다르기 때문에, 순주행의 조사시작일 경우는 '(상태)조사시작(순주행)', 순주행의 조사완료일 경 우는 '(상태)조사완료(순주행)'을 체크해야 한다. 조사가 완료가 아니라

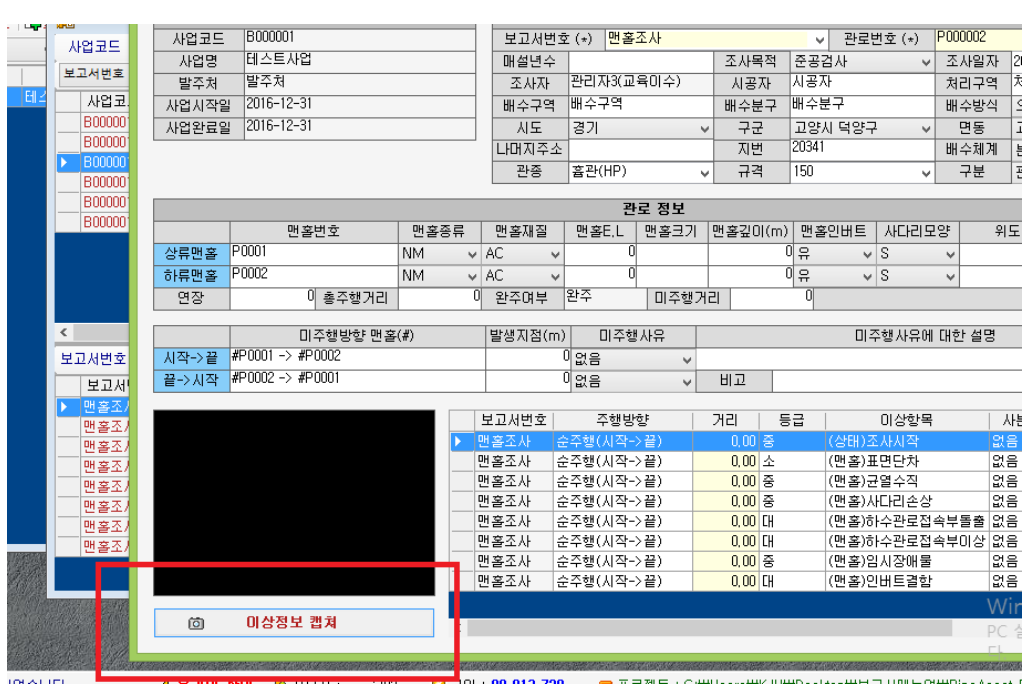

지장물 등으로 중단되었을 경우에는 '조사중단'을 체크한다.

→ 만약 순주행, 역주행이 하나의 보고서에 표기될 경우 (즉, 순주행이나 역주행으로 먼저 조사시작하고, 지장물로 인해서 조사가 중단되어, 반 대편 맨홀에 조사장비를 투입해서 조사가 완료되었을 경우)에는 아래 와 같이 표기한다.

(상태)조사시작(순주행) ⇒ 이상결함………. ⇒ 조사중단 …..(역주행 동영 상을 불러와서) ⇒ (상태)조사시작(역주행) ⇒ 이상결함………. ⇒ (상태) 조사완료(역주행)

역주행은 순주행과 달리 자동으로 거리가 '–' (음수) 로 표기되며, 보고 서 DB를 닫고 재로그인하면 거리에 따라서 이상결함이 정렬되기 때 문에, 역주행의 경우는 보고서 출력 및 DB에 입력된 표기순서의 반대 로 표기된다. 즉 (상태)조사시작(역주행)이 DB의 결함목록에서 맨 아 래에 위치하게 된다.

- 주의 2: 일반적인 관로조사 보고서와 동일하지만 조사 영상이 순주행, 역주행 2개이기 때문에 영상자막 왼쪽하단의 주행방향을 체크하여 관 로조사 보고서와 동일하게 작성하며, 앞에서 기술한 대로 관로조사보 고서이므로, 반드시 결함의 머리말이 '(관로)'라고 표기된 것을 선택해 야 한다.
- 주의 3 : 반드시 모든 이음부마다 이음부 주변부의 결함이 있건 없건, '(상태)이음부(접합부)존재'를 선택한다.

연성관의 경우도 연결접합부 주변의 결함이 없더라도, 반드시 '(상태)이 음부(접합부)존재'를 캡쳐해서 선택해야 한다.

만약 이음부 주변의 결함이 있을 경우에는 아래와 같이 캡쳐를 해야한 다.

5.0M '(상태)이음부(접합부)존재'

5.0M (관로)이음부단차

5.0M (관로)이음부 결함.

반드시 이음부(접합부)존재와, 해당 이음부 주변 결함의 거리를 위와 같이 5.0M로 같게 해야 한다. 그렇지 않을 경우, 이음부 간의 점수계 산법에서 오차가 발생되어, 보고서상에 최종 결함점수가 달라질 수 있 다.

 주의 4: 연결간 발견시, 연결관에 결함이 있을 경우 연결관 결함목록 표시 (관로)연결관돌출, (관로)연결관접합부 등

만약 결함이 없을 경우, 기존에는 캡쳐를 안하고 그냥 지나쳤으나, 개 정지침에 의거 반드시 연결관이 결함이 없을 경우에는 '(상태)연결관존 재함'을 표기하고 이미지를 캡쳐한다.

그 이후는 관로조사 보고서와 동일하게 마무리

6. 암거조사보고서 작성하는 법 (예시)

1) 최초구동

#### 관로조사 보고서 작동하는 법과 동일

2) 사업코드 추가

관로조사 보고서 작동하는 법과 동일

3) 새로운 보고서 추가

관로조사 보고서 작동하는 법과 동일

반드시 이상결함 캡쳐의 맨 앞은 (상태)조사시작(순주행) , 맨 마지막은 조 사중단 혹은 (상태)조사완료(순주행)으로 종료한다.

암거도 관로와 동일하게 이음접합부는 결함여부와 관계없이 (상태)이음부 (접합부)존재를 표기한다.

#### 이상항목을 (관로) 표시가 아닌 (암거) 표시 이상항목으로 체크해야 한다.

- 7. 맨홀조사 보고서와 관로조사 보고서 병기해서 작성하는 법 (예시)
	- ⇔ 앞에서 기술한대로, 파이프에셋은 원래 하수관로 조사용 보고서를 작성하 기 위한 프로그램으로, 맨홀조사 보고서 용도로 제작된 것은 아니다. 다만 맨홀조사보고서 프로그램을 별도 배포할 경우, 제작시간, 작성자들에 대한 별도 교육의 필요성 등 제반여건 문제로, 하수관로 조사보고서용 파이프에 셋에 맨홀조사 보고서 기능을 일부 포함시켰다.
	- 따라서 원칙적으로는 맨홀조사 보고서와 하수관로 조사보고서를 병기해서 작성하기 보다는 각각의 별도 보고서로 작성하는 것을 권장한다.

예를 들어, 맨홀A와 맨홀A에 연결된 관로A에 대해서 보고서를 작성할 경 우, 기존에는 1개의 동일보고서에 맨홀A의 결함을 앞부분에 표기하고, 맨 홀결함이 끝나자마자 관로결함을 표기하여 관로A에 대한 보고서를 일부 병합 작성한 사례가 있었다. (일부 시범조사 등에 활용)

 그러나 개정지침에서는 맨홀조사에 대해서 결함의 시작과 종료를 명확하 게 표기할 것을 지시 (조사시작(맨홀), 조사완료(맨홀) 등)하고, 별도의 점

수계산법을 반영하기 때문에, 만약 맨홀조사와 관로조사가 병합되면, 맨홀 조사 계산법과 관로조사 계산법이 동일한 1건의 보고서에서 병합되어, 입 력순서나 절차 등에 따라서 점수계산이 꼬이는 오류가 발생되어 결코 1개 의 동일 보고서에 맨홀과 관로 혹은 맨홀과 암거를 같이 작성하는 것을 권장하지 않는다.

- 8. 보고서 출력하는 방법
	- 1) PDF 보고서 출력방법

상단의 보고서 출력 -> 종합보고서를 클릭

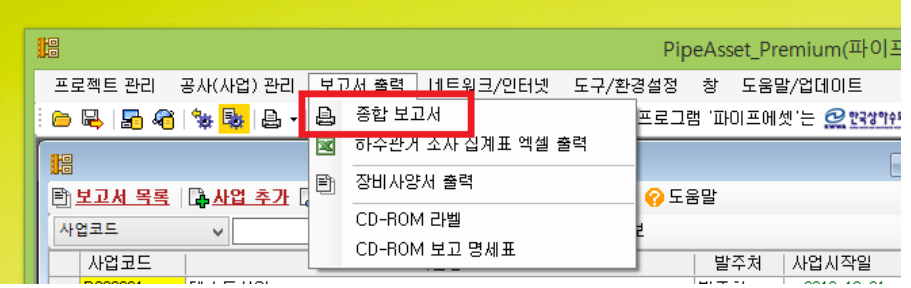

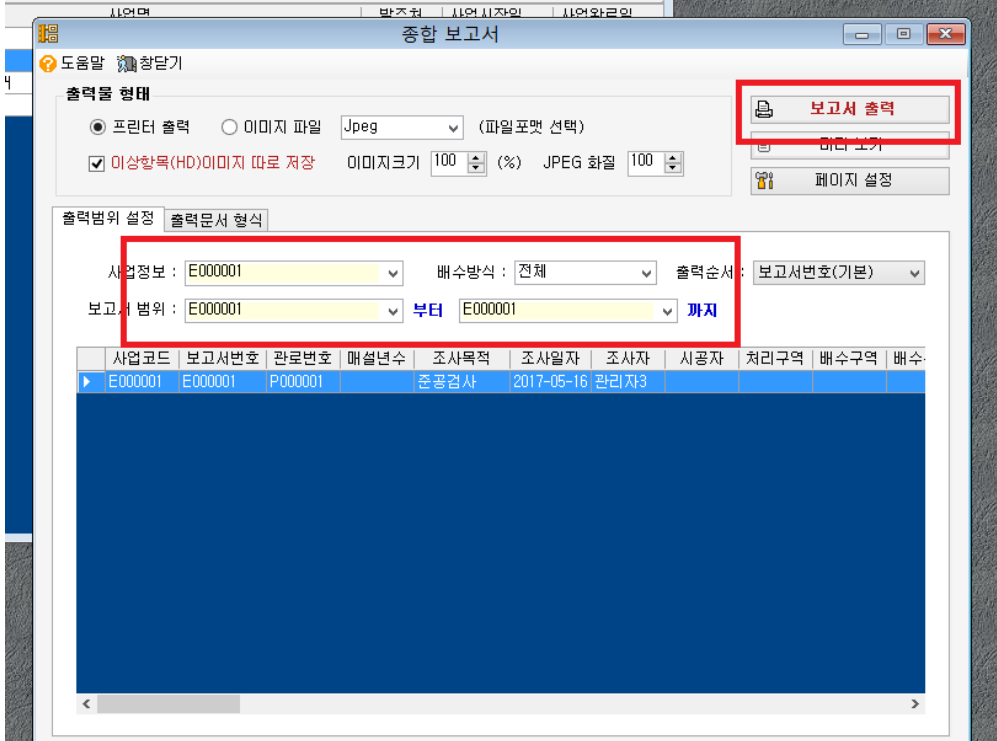

출력범위를 설정하고 우측상단 보고서 출력 클릭

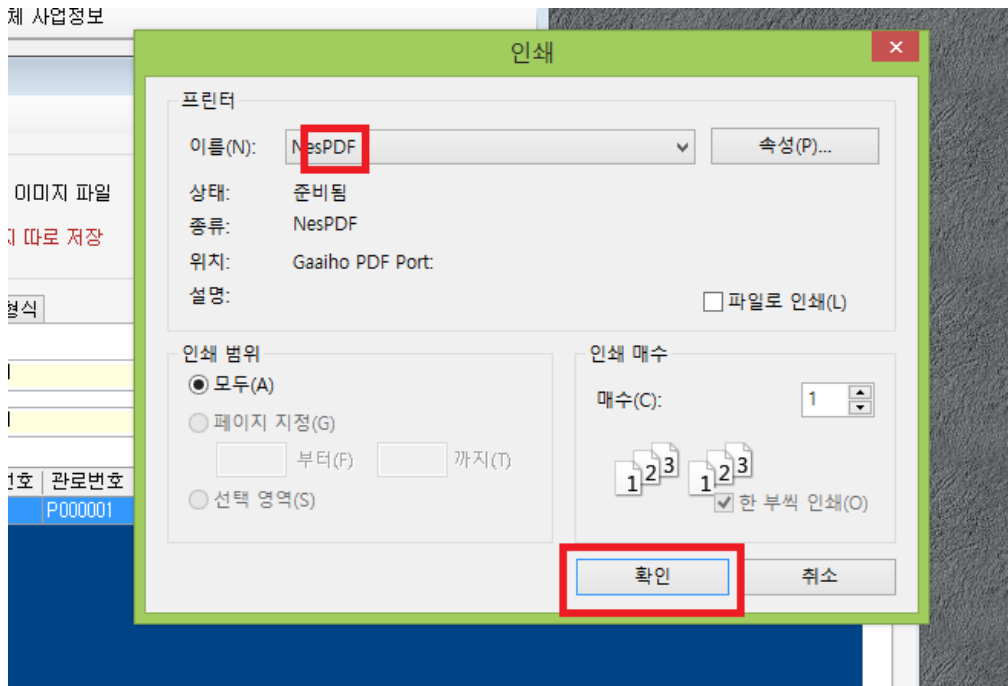

프린터의 이름을 설치되어있는 PDF프린터로 설정한 뒤 확인을 클릭하면 완료

# 2) 하수관거조사 집계표 엑셀 출력방법

상단의 보고서 출력 -> 하수관거 조사 집계표 엑셀 출력 클릭

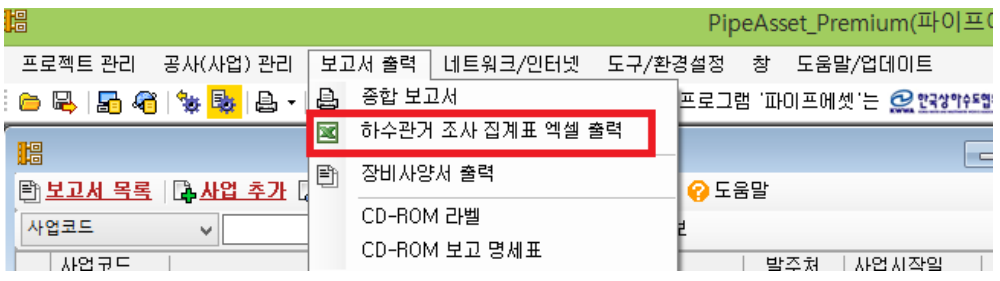

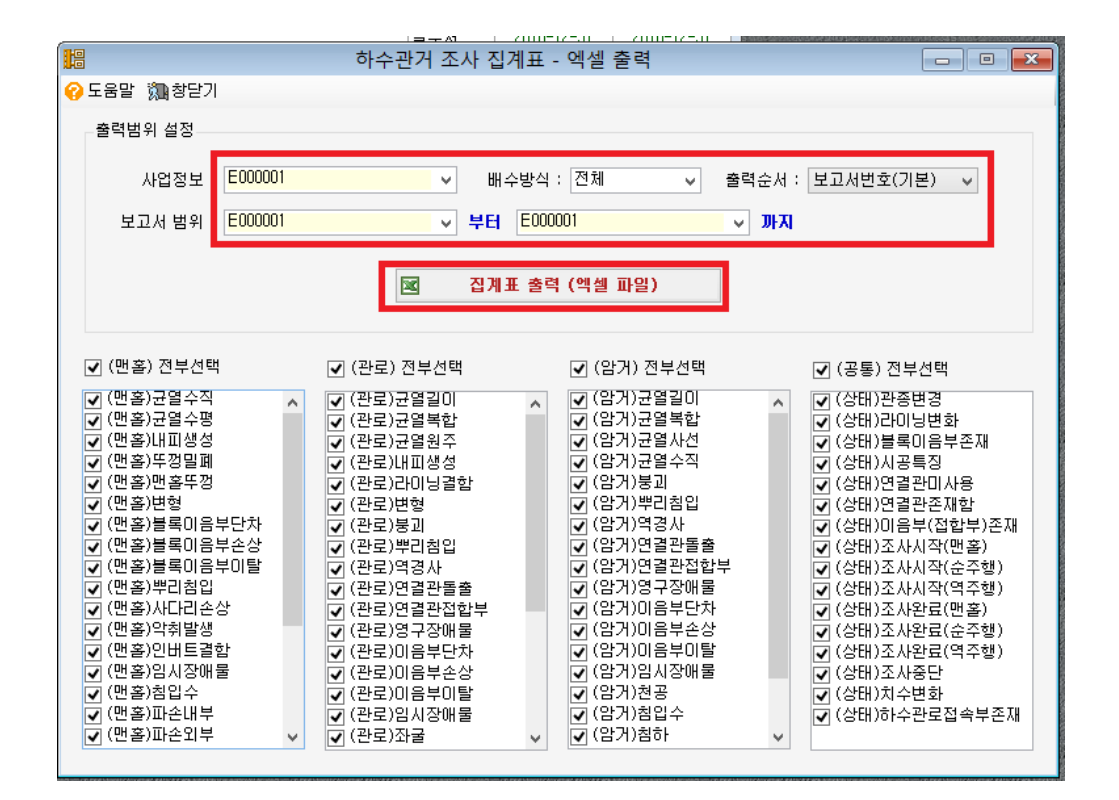

사업정보와 보고서 범위를 설정한 후 집계표 출력 버튼 클릭시 완료